# $w$ anbo

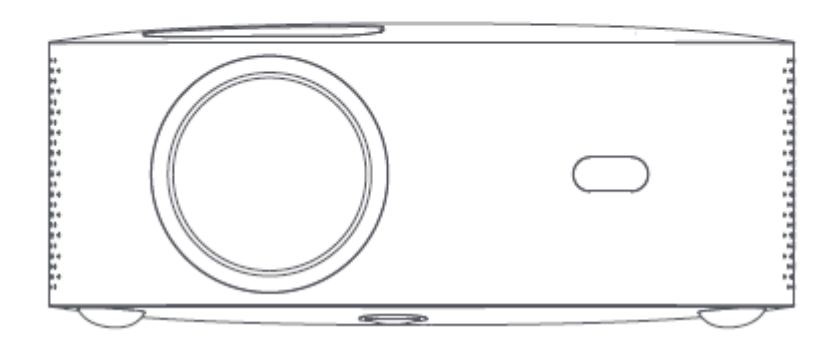

**Instrukcja obsługi Przenośny Projektor Wanbo X1**

Dla Państwa bezpieczeństwa i korzyści prosimy o dokładne zapoznanie się z niniejszą instrukcją obsługi przed użyciem produktu. Niestosowanie się do instrukcji lub niezachowanie środków ostrożności może spowodować obrażenia ciała lub straty materialne, za które firma nie ponosi żadnej odpowiedzialności.

# **Środki ostrożności**

Przestrzeganie poniższych środków ostrożności zapewni długą żywotność urządzenia oraz pozwoli uniknąć pożaru lub porażenia prądem. Należy je uważnie przeczytać i zwrócić szczególną uwagę na wszystkie poniższe ostrzeżenia.

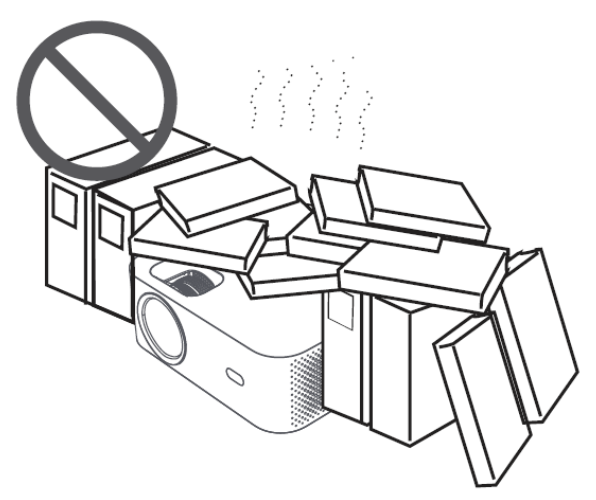

Nie instalować urządzenia w miejscach o słabej wentylacji.

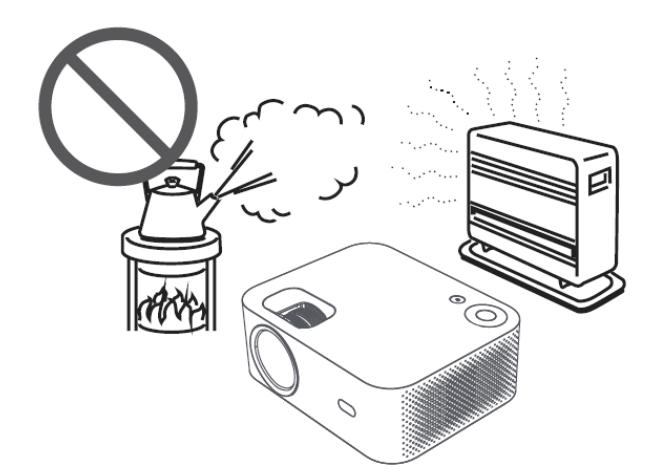

Nie umieszczać projektora w gorących i wilgotnych pomieszczeniach.

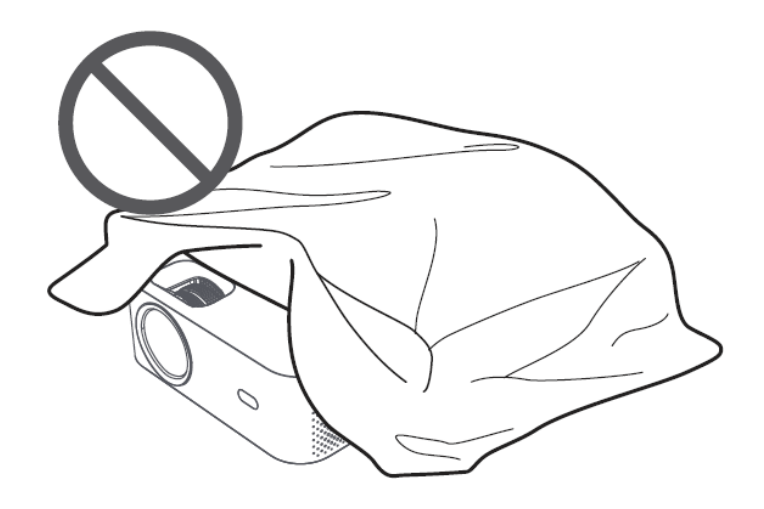

Nie blokować otworu wentylacyjnego (wlotowego i wylotowego).

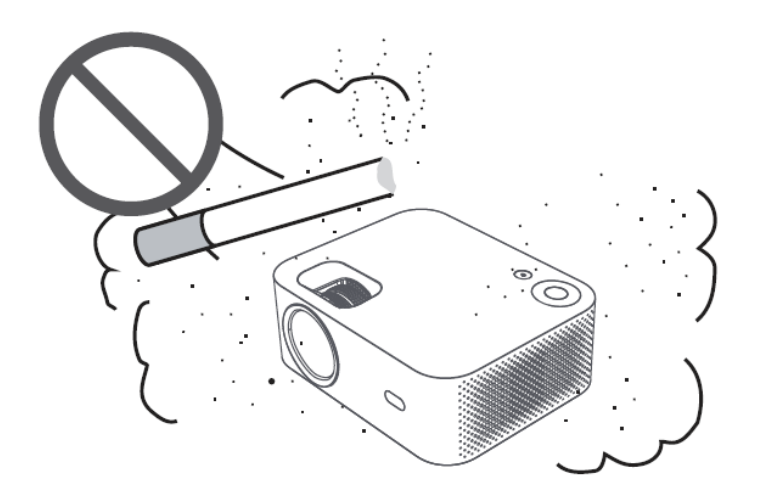

Nie instalować w miejscach zakurzonych i zadymionych.

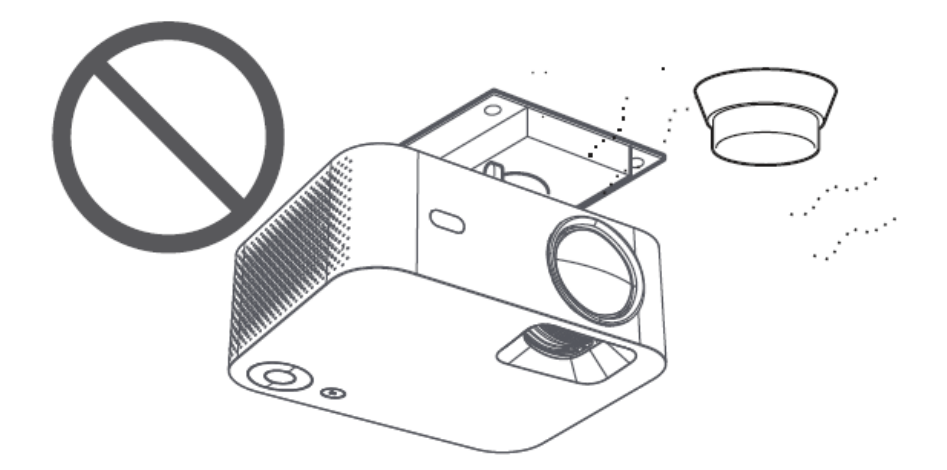

Nie instalować w pobliżu czujników temperatury lub dymu (może to spowodować uszkodzenie czujników).

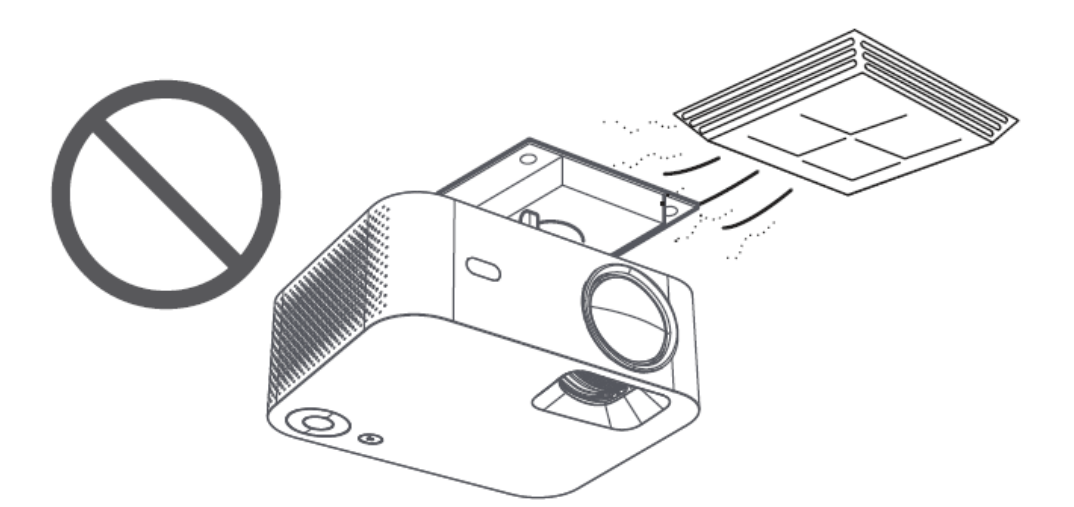

Nie należy instalować projektora w miejscach, w których występuje bezpośrednie oddziaływanie zimnej i ciepłej klimatyzacji (w przeciwnym razie duża wilgotność powietrza lub wysoka temperatura mogą doprowadzić do uszkodzenia urządzenia).

# **Zapewnienie wentylacji**

Należy pozostawić co najmniej 30 cm odstępu między projektorem a otaczającymi go przedmiotami, aby zachować wydajność i niezawodność projektora.

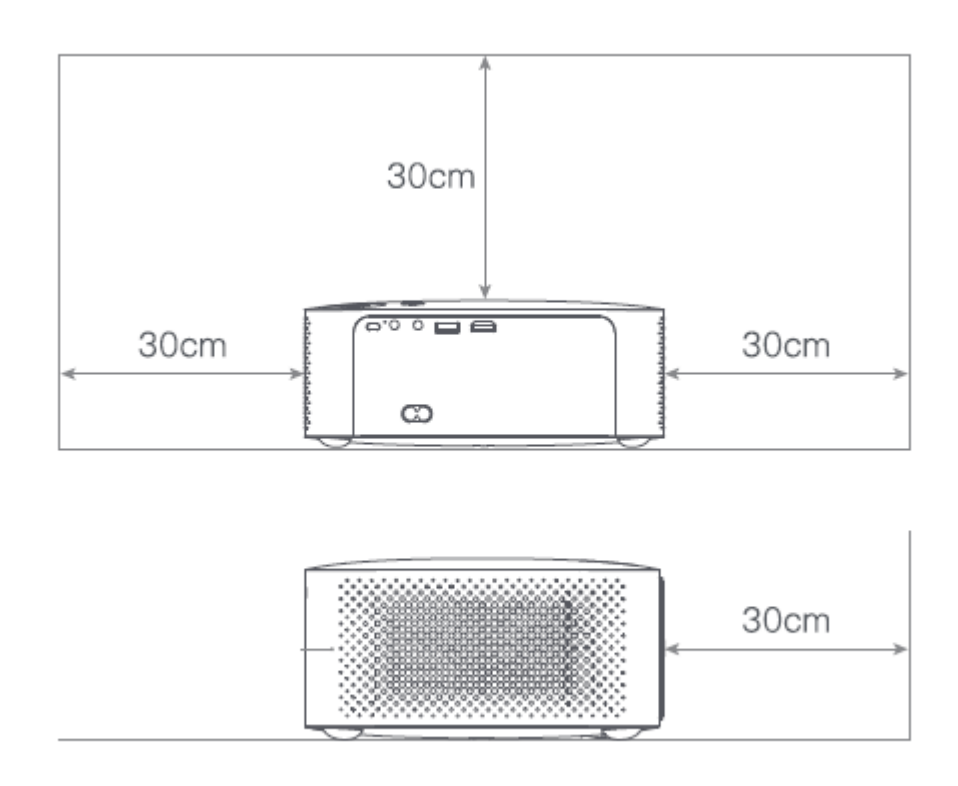

**Uwaga:** Aby chronić oczy przed uszkodzeniem, należy unikać bezpośredniego spoglądania w obiektyw.

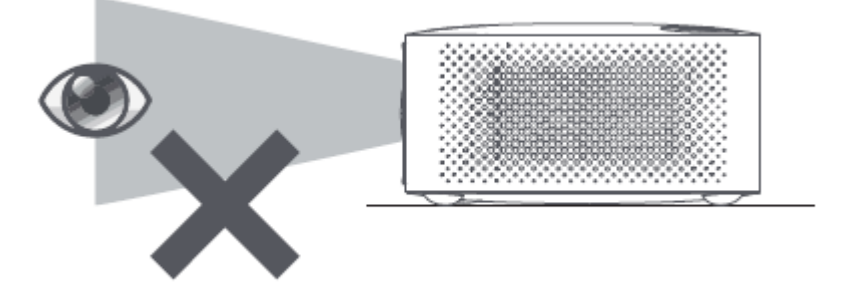

# **Zawartość opakowania**

Po otwarciu opakowania należy sprawdzić, czy nie brakuje jakiegoś akcesorium, w przypadku jego braku należy skontaktować się z dystrybutorem.

- Projektor
- Pilot zdalnego sterowania
- Kabel zasilający
- Instrukcja obsługi

# **Podstawowe parametry**

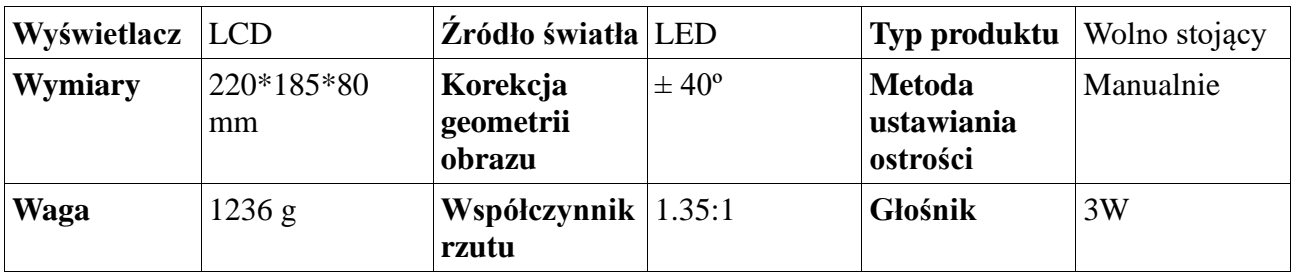

# **Prezentacja produktu**

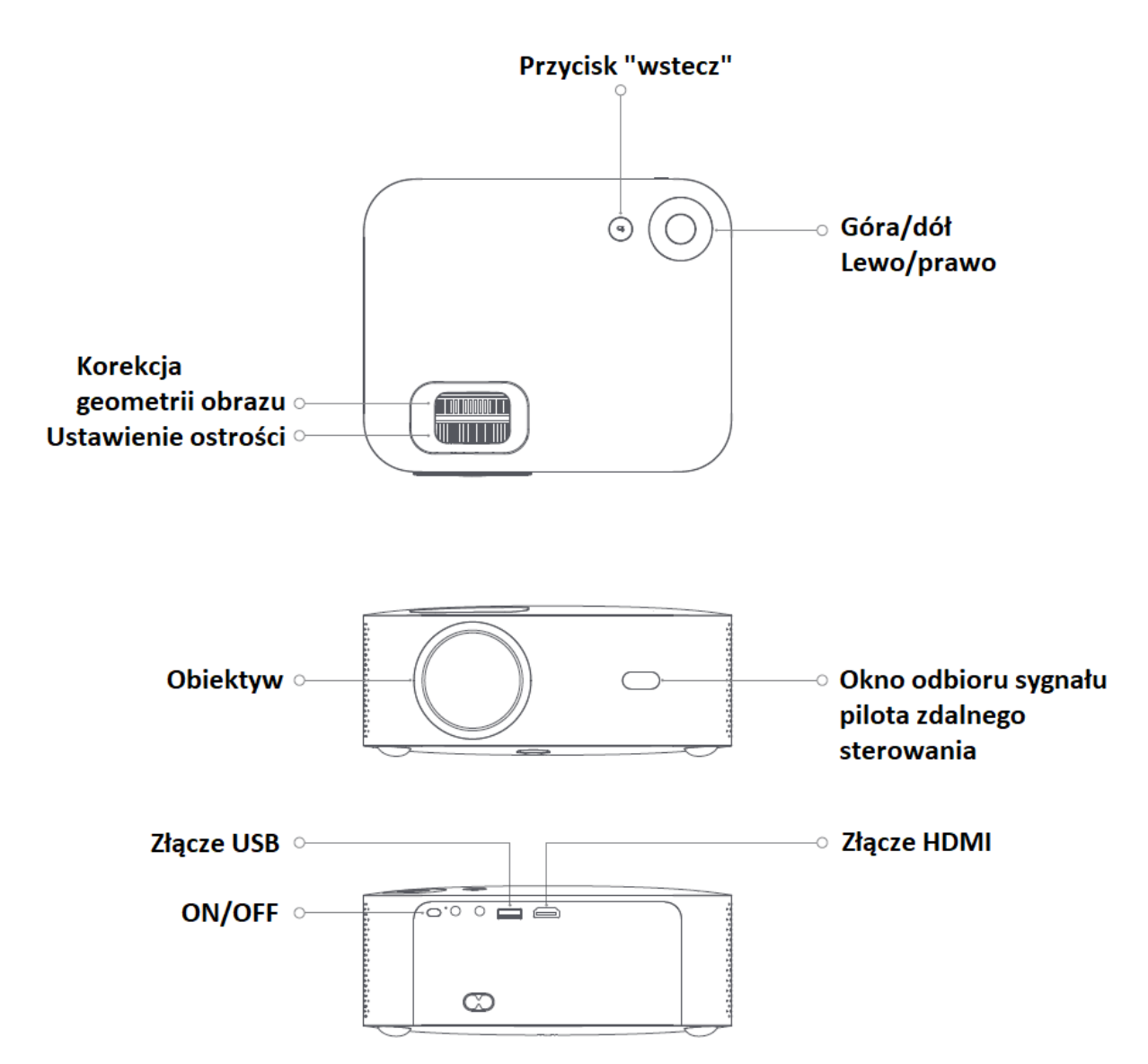

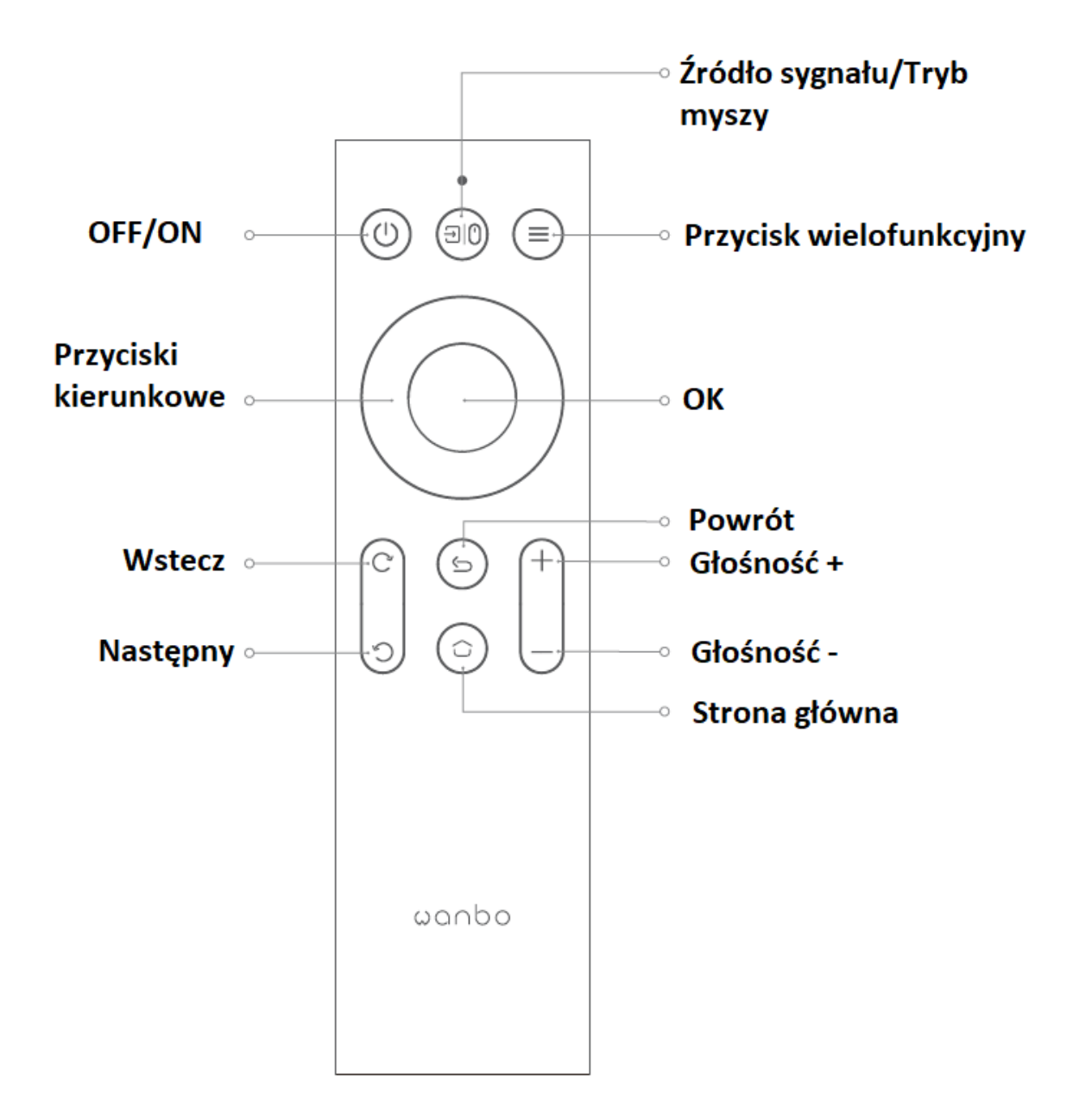

# **Wielkość projekcji/odległość**

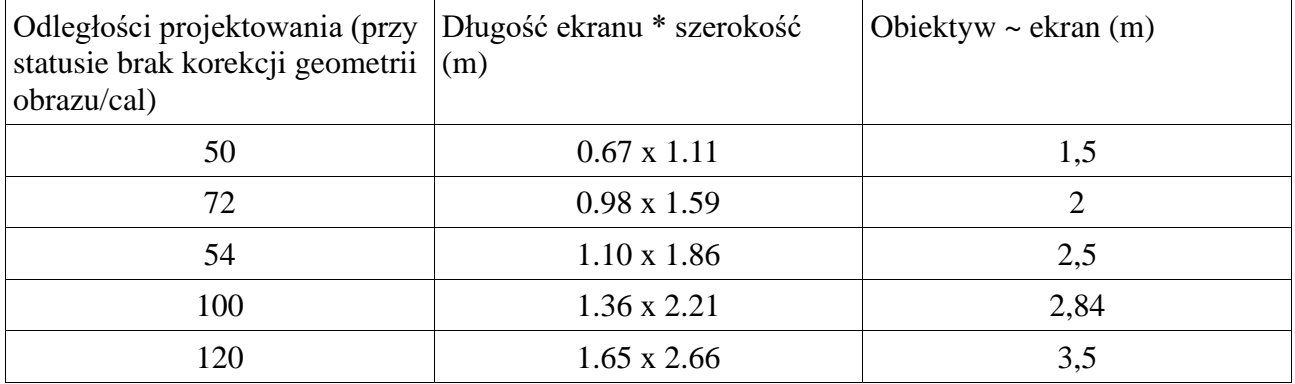

# **Instalacja i regulacja**

#### **1. Instalacja**

Urządzenie można umieścić poziomo lub zawiesić. Uwaga: wieszak nie jest dołączany!

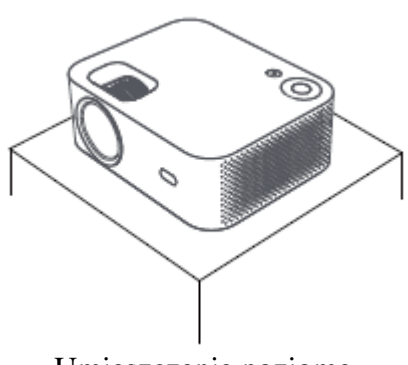

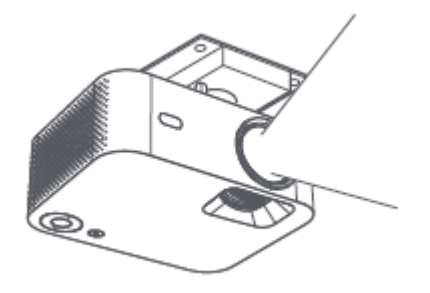

Umieszczenie poziome Montaż wieszaka

# **2. Regulacja ostrości obrazu (ogniskowej)**

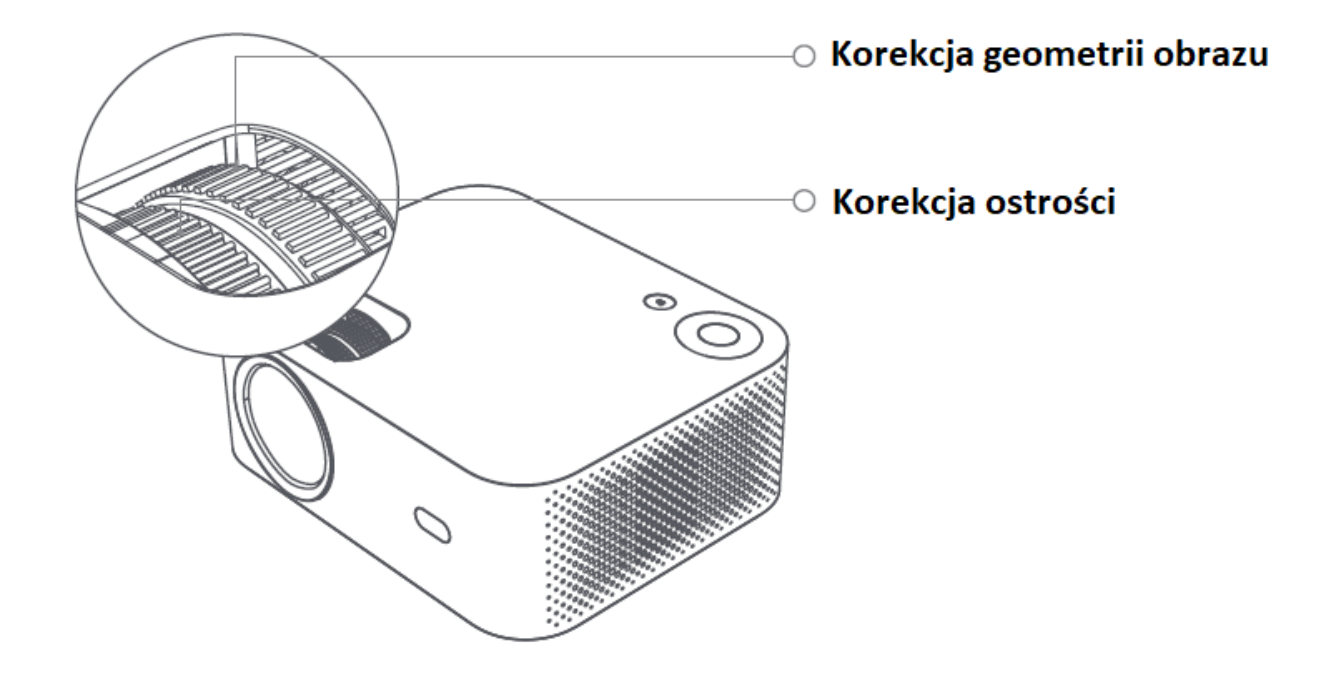

Uzyskaj zadowalający efekt obrazu, regulując pokrętło korekcji zniekształceń trapezowych i pokrętło ostrości w urządzeniu.

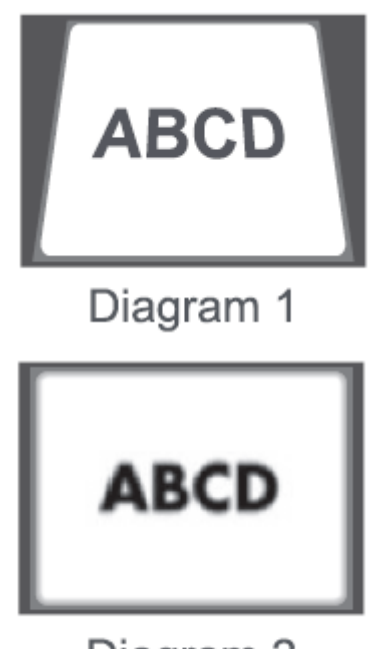

# Diagram<sub>2</sub>

Gdy występuje zniekształcenie trapezowe (jak na Diagramie 1), zaleca się regulację pokrętła korekcji geometrii; gdy obraz jest zamazany (jak na Diagramie 2), zaleca się regulację pokrętła ostrości w celu poprawy wyrazistości obrazu.

Jeśli nie można osiągnąć zadowalającej przejrzystości, postępując zgodnie z powyższymi ustawieniami, należy przesunąć urządzenie do przodu lub do tyłu w zależności od potrzeb.

#### **3. Bezpieczne wyłączanie**

- 1. Nacisnąć przycisk " " na pilocie zdalnego sterowania, by wyłączyć urządzenie.
- 2. Nacisnąć przycisk " $\cup$ " z tyłu, by wyłączyć urządzenie.

**Uwaga**: po wyłączeniu urządzenia, należy wyjąć wtyczkę, aby oszczędzać energię.

# **Telefon komórkowy/ Telefon komórkowy (Same Screen)**

#### **Połączenie z telefonem iOS**

#### **Metoda 1 :**

- 1. Nacisnąć Wi-Fi i znaleźć "WANBO X1-xxxxxx"na telefonie iPhone, a następnie wprowadzić hasło "12345678".
- 2. Nacisnąć "Screen Mirroring" na telefonie iPhone.

#### **Metoda 2:**

- 1. Nacisnąć "OK" na pilocie, połączyć się z domową siecią Wi-Fi, a następnie połącz się z tą samą siecią Wi-Fi w telefonie iPhone.
- 2. Nacisnąć "Screen Mirroring" na telefonie iPhone.

#### **Połączenie z Android**

- 1. Nacisnąć "Bezprzewodowa projekcja" na telefonie.
- 2. Wybrać opcję "WANBO X1", zakończyć udostępnianie ekranu.

#### **Podłączanie za pomocą kabli**

- 1. Połączyć iPhone'a i projektor przez port "USB" za pomocą kabla USB telefonu.
- 2. Kliknąć "Zaufaj/Trust".

# **Funkcje ustawień projekcji (Wersja Android)**

#### *Tryb instalacji*

Dostępne są cztery tryby instalacji (projekcja przednia, projekcja tylna, podnoszenie projekcji tylnej, podnoszenie projekcji przedniej). Użytkownicy mogą wybrać tryb instalacji, naciskając przyciski kierunkowe w lewo i w prawo na pilocie, a także zainstalować projektor zgodnie z własnymi preferencjami.

#### *Korekcja zniekształceń trapezowych*

Korekcja zniekształceń trapezowych obejmuje korekcję czteropunktową i pionową. Użytkownicy mogą wybrać daną korekcję, naciskając przycisk potwierdzenia lub przycisk kierunkowy w lewo i w prawo na pilocie w opcji korekcji zniekształceń.

O**pcja czteropunktowej korekcji**: wybrać opcję ręcznej korekcji, nacisnąć przycisk potwierdzenia na pilocie, aby przejść do interfejsu ręcznej korekcji, a następnie wykonać czynności zgodnie z instrukcjami wyświetlanymi na ekranie.

O**pcja pionowej korekcji**: na ekranie wyświetlane są opcje nieskończonego zoomu i ręcznej korekcji obrazu (nieskończony zoom może zmniejszyć lub powiększyć ekran w zakresie regulacji od 80% do 100%). Ręczna korekcja zniekształceń trapezowych umożliwia regulację wartości za pomocą przycisków kierunkowych w lewo i w prawo na pilocie, aby zapewnić jak najlepsze odwzorowanie obrazu.

**Połączenie Wi-Fi**: wejść do opcji ustawień, kliknąć Ustawienia sieciowe, otworzyć przełącznik ustawień Wi-Fi, wybrać wymaganą sieć. Jeśli nie jest wyświetlana żadna sieć Wi-Fi, można ją wyszukać i dodać ręcznie.

**Połączenie Bluetooth**: wejść w opcję ustawień, kliknąć Ustawienia Bluetooth, otworzyć przełącznik Bluetooth, wybrać urządzenie Bluetooth do dopasowania (uwaga: Bluetooth może łączyć tylko dźwięk, ale nie może łączyć telefonu komórkowego).

**Regulacja jasności**: wyregulować ostrość, a następnie dostosować odległość umieszczenia obrazu, jeśli nie jest on wyraźny.

### **Telefon komórkowy/ Telefon komórkowy z tym samym ekranem (Wersja Android)**

Po pierwsze, upewnić się, że projektor i telefon komórkowy są podłączone do tego samego Wi-Fi, otworzyć Eshare projektora, a następnie otworzyć aplikacje wideo w telefonie komórkowym (takie jak YouTube, Netflix), kliknąć ikonę TV w prawym górnym rogu wideo do projekcji. Iphone używa "Airplay mirror" dla tego samego ekranu i projekcji; telefon z Androidem może wyświetlać bezpośrednio za pomocą Eshare, komputer z Androidem może pobrać Eshare lub użyć kabla HDMI do zakończenia projekcji.

**Uwaga:** powyższe operacje muszą być wykonywane w tej samej sieci Wi-Fi, wszystkie urządzenia powinny być podłączone do tej samej sieci Wi-Fi (sieci bezprzewodowej).

# **Aktualizacja systemu (wersja Android)**

#### **Aktualizacja online**

Aktualizacja online poprzez uaktualnienie systemu.

#### **Aktualizacja dyskowa (aktualizacja lokalna)**

Skopiować uaktualnione oprogramowanie sprzętowe do katalogu głównego dysku w formacie FAT32, włożyć dysk do interfejsu USB projektora, a następnie wybrać opcję uaktualnienia dysku.

#### **Aktualizacja obowiązkowa**

Skopiować uaktualniające oprogramowanie sprzętowe do katalogu głównego dysku w formacie FAT32. Włożyć dysk do interfejsu USB po wyłączeniu projektora, a następnie nacisnąć i przytrzymać przez 5 sekund przycisk zasilania urządzenia, aby rozpocząć automatyczną aktualizacie.

#### Nazwa części z kontrolektórym i Niebezpieczne substancje Ołów (Pb)  $Rteć (Hg)$  Kadm (Cd) Sześciowart ościowy chrom  $(Cr(VI))$ Polibromow ane bifenyle (PBB) Polibromow ane etery difenylowe (PBDE) Obudowa | O | O | O | O | O | O Elementy optyczne  $\begin{array}{c|c|c|c|c|c|c|c|c} \hline \multicolumn{1}{c|}{0} & \multicolumn{1}{c|}{0} & \multicolumn{1}{c|}{0} & \multicolumn{1}{c|}{0} & \multicolumn{1}{c|}{0} & \multicolumn{1}{c|}{0} & \multicolumn{1}{c|}{0} & \multicolumn{1}{c|}{0} & \multicolumn{1}{c|}{0} & \multicolumn{1}{c|}{0} & \multicolumn{1}{c|}{0} & \multicolumn{1}{c|}{0} & \multicolumn{1}{c|}{0} & \multicolumn{1}{c|}{0} & \multicolumn{1}{c|}{0}$ Płytka obwodu | O | O | O | O | O | O Wentylator O O O O O O Inne przewody X O O O O O Pilot zdalnego sterowania  $\begin{array}{c|c|c|c|c|c|c|c|c} \hline \multicolumn{1}{c|}{0} & \multicolumn{1}{c|}{0} & \multicolumn{1}{c|}{0} & \multicolumn{1}{c|}{0} & \multicolumn{1}{c|}{0} & \multicolumn{1}{c|}{0} & \multicolumn{1}{c|}{0} & \multicolumn{1}{c|}{0} & \multicolumn{1}{c|}{0} & \multicolumn{1}{c|}{0} & \multicolumn{1}{c|}{0} & \multicolumn{1}{c|}{0} & \multicolumn{1}{c|}{0} & \multicolumn{1}{c|}{0} & \multicolumn{1}{c|}{0}$ Źródło zasilania  $\begin{array}{c|ccccccccccccccccccccc} 0 & & & 0 & & & 0 & & 0 & & 0 & & 0 \end{array}$

# **Zawartość substancji trujących i szkodliwych w poszczególnych elementach urządzenia**

O: zawartość substancji niebezpiecznej we wszystkich materiałach jednorodnych składnika jest poniżej limitów określonych w SJ/T11363-2006.

**X**: zawartość substancji niebezpiecznej przekracza wymagania graniczne określone w normie SJ/T11363-2006 w co najmniej jednym jednorodnym materiale składnika. Komponenty oznaczone symbolem "X" nie mają zamienników ze względu na globalne ograniczenia technologiczne. Montaż obwodów drukowanych\*: w tym płytki drukowane i ich komponenty, komponenty elektroniczne itp.

 - Liczba w logo oznacza normalny okres eksploatacji produktu w warunkach środowiskowych (bez baterii).